*Ãditions ENI : Tout savoir sur Office 365 de Microsoft* **Info**

Posté par : JerryG Publiée le : 8/3/2012 15:00:00

**Office 365 est la solution en ligne de Microsoft**® qui regroupe dans le Cloud plusieurs services permettant de travailler en ligne et  $\tilde{A}$  plusieurs dans un environnement s $\tilde{A} \odot$ curis $\tilde{A} \odot$ . Ce livre aux Editions ENI est basé sur lâ $\Box$ offre pour professionnels et TPE et celle pour les PME, etc.

**Il sâ** adresse aux professionnels et entreprises ne disposant pas dâ un service informatique et qui souhaitent mettre en place et g $\tilde{A}$ ©rer cette solution : il pr $\tilde{A}$ ©sente dans le détail lâ∏∏installation, le paramétrage et lâ∏utilisation des outils et services disponibles avec Office 365.

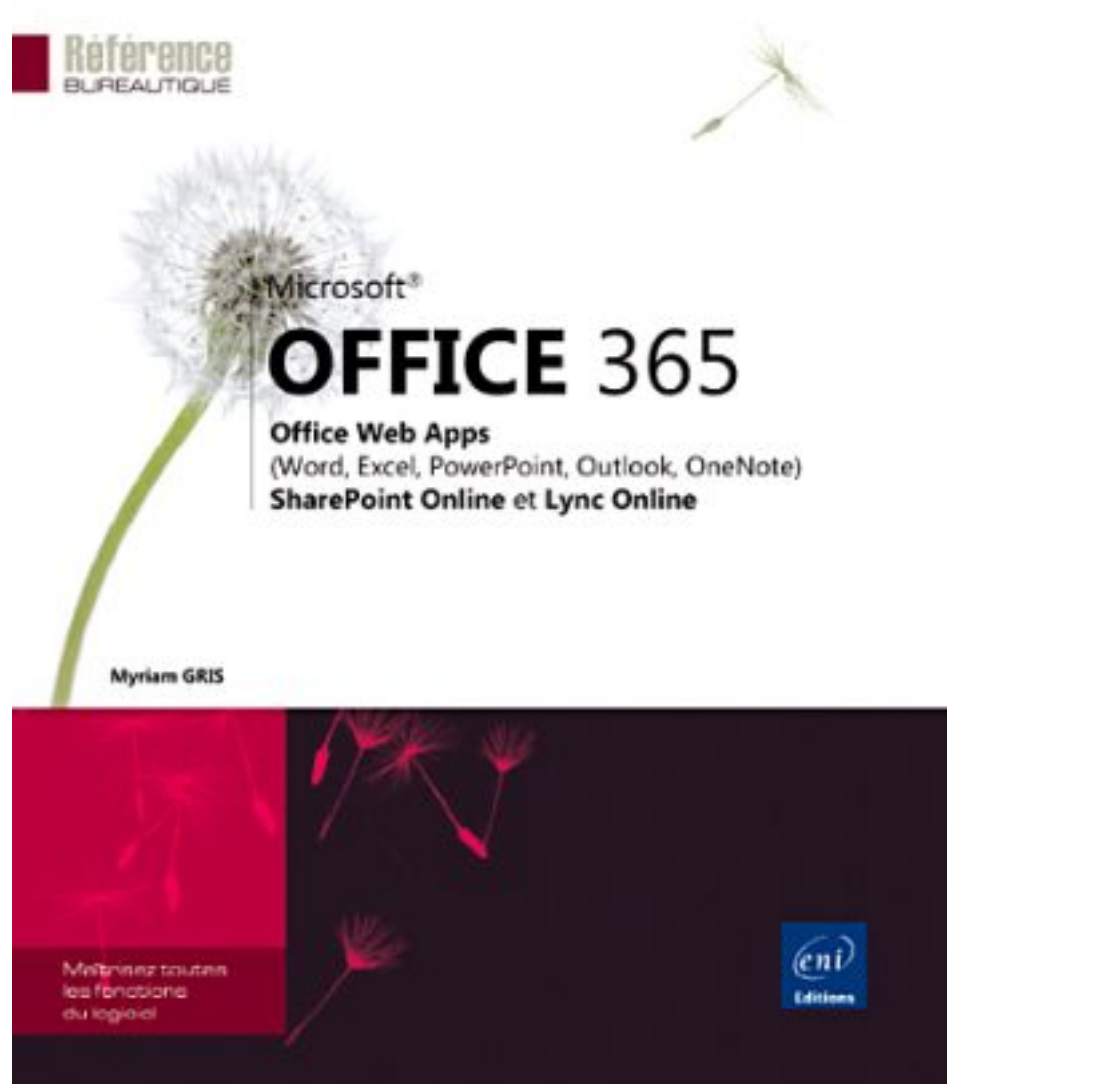

Apr s une pr©sentation générale des applications disponibles et des différentes offres dâ $\Box$ abonnement propos $\tilde{A}$ ©es, vous verrez comment param $\tilde{A}$ ©trer les principaux services : cr $\tilde{A}$ ©er et gérer les utilisateurs, créer les boîtes aux lettres, les groupes de distribution, les contacts externes avec Exchange Online, cr©er et paramétrer le site dâ∏∏équipe avec SharePoint Online.

La partie 3 est consacrée à la gestion de ce site dâ [ a équipe : créer et compléter les pages du site, insérer un composant WebPart, créer et gérer le contenu des bibliothèques de documents, créer et gérer les listes de tâches, événements, discussions, annonces, réaliser des recherches dans le site et, pour finir, modifier le site Web public.

La partie suivante vous présente les Office Web Apps, ces versions alléqées de Excel, Word, PowerPoint et OneNote.

Une partie enti $\tilde{A}$  re est consacr $\tilde{A} \otimes \tilde{A}$  Outlook Web App pour lâ $\Box$ envoi et la r $\tilde{A} \otimes$ ception de messages, la gestion du Calendrier et des t¢ches et une autre, Â Lync Online pour utiliser la messagerie instantanée, partager fichiers, Bureau, programme, tableau blancâ[] et planifier des réunions en ligne.

## **Vue dâ**∏ensemble

Dans un site SharePoint, les biblioth ques permettent de stocker des ©I©ments de type différent : des documents, des images, des pages Wiki, des formulaires, etc. Le contenu de ces biblioth $\tilde{A}$  ques peut  $\tilde{A}$ <sup>a</sup>tre partag $\tilde{A}$ © ou non avec dâ $\Box$ autres utilisateurs du site. Chaque type de biblioth $\tilde{A}$  que dispose de fonctionnalit $\tilde{A} \odot s$  diff $\tilde{A} \odot$ rentes selon son type de contenu.

La cr $\tilde{A}$ ©ation et la gestion des biblioth $\tilde{A}$  ques est accessible pour les niveaux dâ $\Box$ autorisation

Contrà 'le total et Conception qui dispose de lâ<sub>[d</sub>autorisation Gérer les listes.

Quatre cat $\tilde{A}$ ©gories de biblioth $\tilde{A}$ "ques peuvent  $\tilde{A}$ ªtre cr $\tilde{A}$ © $\tilde{A}$ ©es :

*Biblioth*à "que de documents : contient des fichiers de tous types (Word, Excel, PDFâ[];). Le contr le de versions, la création de dossier et lâ∏extraction dâ∏un document sont disponibles dans ce genre de biblioth $\tilde{A}$  que.

**BibliothÅ<sup>"</sup>que dâ**] *images :* contient une liste dâ | images pouvant Â<sup>a</sup>tre partagées avec dâ $\Box$ autres utilisateurs. Une gestion et des types dâ $\Box$ affichage sp $\tilde{A}$ ©cifiques sont propos $\tilde{A}$ ©s dans cette biblioth que ainsi que le contr le de versions et la

création de dossier.

**Biblioth**<sup> $\ddot{\textbf{a}}$  *que de pages Wiki :* contient des pages Wiki en liaison ou non entre elles, qui peuvent</sup> être partagées et modifiées très facilement par les utilisateurs.

**Biblioth que de formulaires :** contient des formulaires XML, tels que des rapports dâ∏ © tat ou des bons de commande. Vous devez disposer dâ $\Box$ un  $\tilde{A}$ ©diteur XML compatible avec Windows SharePoint Services comme Microsoft Office InfoPath.

## Afficher les biblioth**Â** ques de documents

i Acc $A\otimes$ dez au site dans lequel les biblioth $\tilde{A}$ "ques de documents se trouvent.

i Dans le volet Lancement rapide, cliquez sur le lien Tout le contenu du site ou choisissez lâ $\Box$ option Afficher tout le contenu du site dans le menu Actions du site.

## **Plus d'info sur le site**